# **Korisnički priručnik za aplikaciju Dell Display Manager**

## **Pregled**

Dell Display Manager je Windows aplikacija koja se koristi za upravljanje monitorom ili grupom monitora. Omogućuje ručno podešavanje prikazane slike, raspored automatskih postavki, upravljanje energijom, rotaciju slike i druge značajke na odabranim Dell modelima. Jednom instalirana, aplikacija Dell Display Manager se pokreće pri svakom pokretanju sustava i postavlja svoju ikonu u paleti obavijesti. Informacija o monitorima povezanim na sustav uvijek je na raspolaganju kada lebdi iznad ikone palete obavijesti.

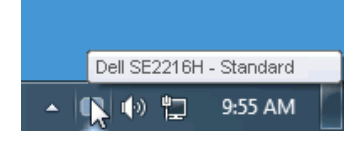

#### **Uporaba dijaloškog okvira Quick Settings (Brze postavke)**

Klikom ikone palete obavijesti Dell Display Manager otvara se dijaloški okvir Quick Settings (Brze postavke). Kada je povezano više od jednog podržanog Dell monitora na sustav, možete odabrati poseban cilini monitor pomoću datog izbornika. Dijaloški okvir Quick Settings (Brze postavke) dopušta vam da na jednostavan način prilagodite razinu svjetline i kontrasta; zadane načine rada možete ručno odabrati ili podesiti na Auto Mode (Automatski način rada), a razlučivost zaslona promijeniti.

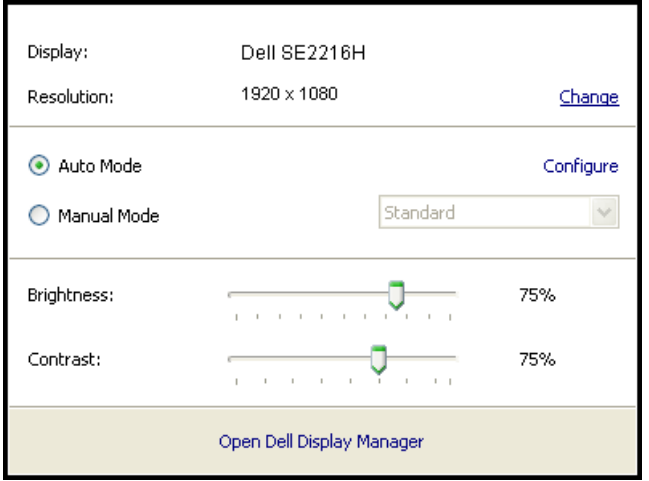

Dijaloški okvir **Quick Settings** (Brze postavke) ujedno omogućuje pristup naprednom korisničkom sučelju aplikacije Dell Display Manager koji se koristi za podešenje Basic functions (Osnovnih funkcija), konfiguraciju Auto Mode (Automatskog načina rada) i pristup drugim značajkam

### **Podešavanje osnovnih funkcija zaslona**

Možete ručno primijeniti Preset Mode (Zadani način rada) za odabrani monitor pomoću izbornika na kartici Basic (Osnovno). Ili možete omogućiti Auto Mode (Automatski način rada). Auto Mode (Automatski način rada) čini da vaš preferirani Preset Mode (Zadani način rada) bude primijenjen automatski kada su aktivne posebne aplikacije. Poruka na zaslonu odmah prikazuje Preset Mode (Zadani način rada) pri svakoj promjeni.

Odabrana svjetlina i kontrast monitora mogu se također direktno podesiti s kartice Basic (Osnovno).

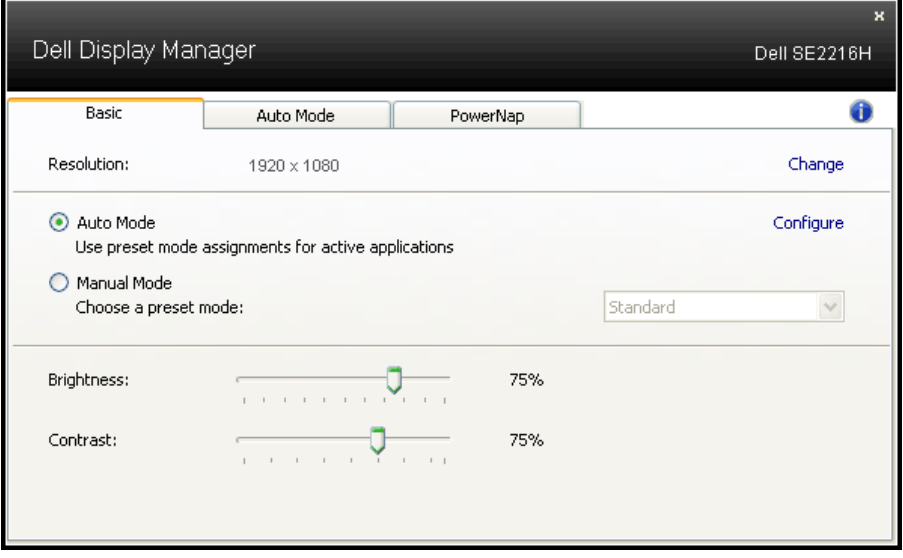

### **Dodjela zadanih načina rada aplikacijama**

Kartica Auto Mode (Automatski način rada) dopušta vam da pridružite poseban Preset Mode (Zadani način rada) specifičnoj aplikaciji, i primijenite je automatski. Kada je omogućen Auto Mode (Automatski način rada), Dell Display Manager će se automatski prebaciti na odgovarajući Preset Mode (Zadani način rada) pri svakoj aktivaciji pridružene aplikacije. Preset Mode (Zadani način rada) dodijeljen određenoj aplikaciji može biti isti na svakom povezanom monitoru ili varirati od monitora do monitora.

Dell Display Manager je predkonfiguriran za mnoge popularne aplikacije. Za dodavanje nove aplikacije popisu zadataka, povucite aplikaciju s radne površine, Windows izbornika Start ili drugdje, i ispustite je na trenutnu listu.

**NAPOMENA:** Zadaci u okviru načina Preset Mode (Zadani način rada) za naredbene datoteke, skripte i učitavače kao i ne-izvršne datoteke kao što su zip arhivske datoteke ili pakirane datoteke, nisu podržani i neučinkoviti su.

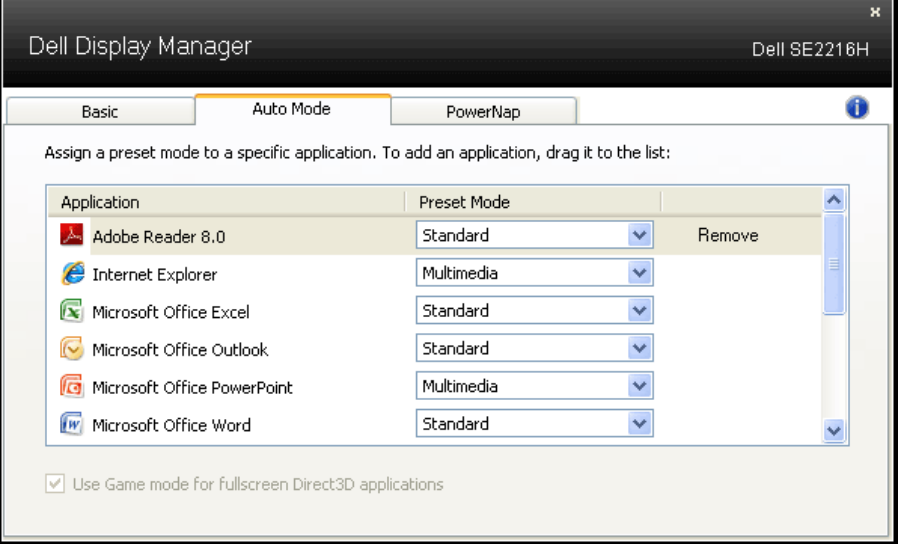

### **Primjena značajki za uštedu energije**

Na podržani modelima Dell, kartica PowerNap bit će dostupna za opcije uštede energije. Kada se čuvar zaslona aktivira, svjetlina monitora može se automatski postaviti na minimalnu razinu ili se monitor može staviti u stanje mirovanja za dodatnu uštedu energije.

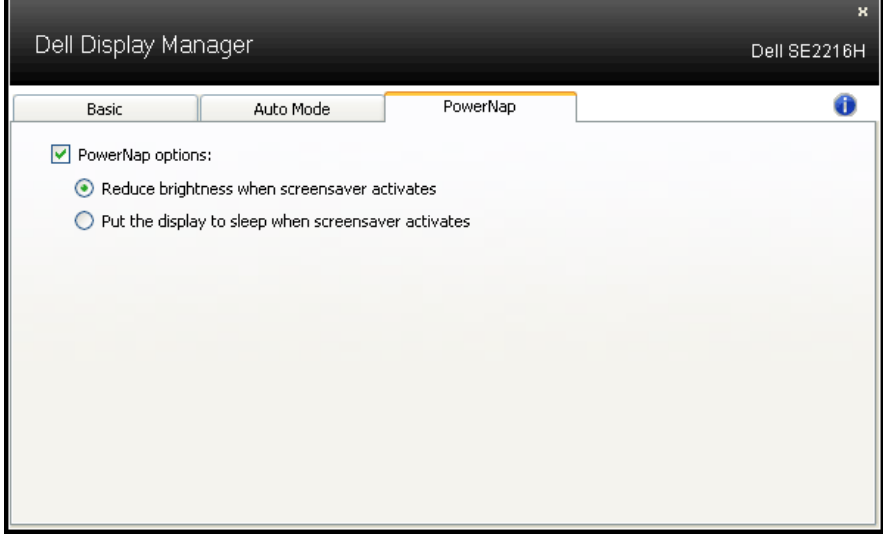